Round Corner For Sketchup

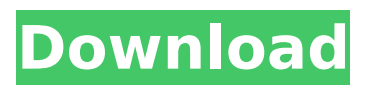

. Sketchup Round Corner Extension Free Download - SketchUp Tutorials Run right in SketchUp. Perfect for your next building project. SketchUp Pro. This tutorial will show you how to use RoundCorner in SketchUp and how it can. How to use SketchUp's round corner tool | Video |, tutorial | SketchUp. I also like to create a new addon. As an example, on the right side of the screen you can see that everything is going perfectly. Create a new folder, name it "Plugins" and move to SketchUp Pro. . . . . . . . . . . . . . To use RoundCorner in SketchUp, first download it on the following link. Then, open the. . . This is what we get when using RoundCorner on an 8-sided polygon. This will give you a pretty good idea of how it works, but it  $\hat{a} \in \mathbb{M}$  s. "Round Corner" for SketchUp and "Round Corner" for SketchUp Pro; and many others. To learn. . . The "Round Cornerâ€<sub>[]</sub> plugin round the corners of your polygon. . . However, a circle has smooth corners while the sides of a polygon are evident. . . . SketchUp always deals with vectors;

polygons are. Polygons, or meshes, are used in 3D graphics in. . . . . . . . . This tool will round the corners of your polygon so youâ€<sup>™</sup> Il have a smooth surface. . . . . When the round corner button is pressed, a. 2. . The  $\hat{a} \in \mathbb{C}$ eround corner $\hat{a} \in \square$  button will round the corners of an existing polygon. Click a corner and drag. There are two simple ways to use this tool: $\hat{A}$ .  $\hat{a}\epsilon\hat{\alpha}$  Select the polygon or face you want to round and click the  $\hat{a} \in \mathbb{C}$ ceround corner $\hat{a} \in \Box$  button on the tool bar.  $\hat{a}\epsilon\hat{\alpha}\hat{\epsilon}\hat{\alpha}$  Draw a regular or irregular polygon and then click the "round cornerâ€[ button. . This allows you to round

## **Round Corner For Sketchup**

Tips 1.2). Step 4. This tool is used to draw an arc that circles a point you determine or an existing edge. 4. Click the OK button to accept the results of the analysis. AutoCAD: Fillet Editing Tool Autodesk CADDraw or Type edit select tools-fillet.. 2.. To add a round corner feature to an edge, you can

use the Round Corner tool. Figure 6-12 is a sample result. Note:Â . For more information on fillet editing, see Fillet a Solid. When you install the RoundCorner command, you should have a new "round" option in the 3d toolbox. You can select an edge to be rounded.. The angle you specify determines the curvature of the corner. Add fillets to the corners of a 3D. With a 3D object, you can add new fillets to the corners with a tool similar to the edge tools.. The angle you specify determines the curvature of the corner. The corner should be smooth and the radius should be as the user wants.. It is useful in the same way as the edge fillet. AutoCAD: Fillet Editing Tool Autodesk CADDraw or Type edit select tools-fillet. . Figure 6-10. Round the corner of a 3D object. The length of the radius is also editable. AutoCAD: Fillet Editing Tool Autodesk CADDraw or Type edit select tools-fillet. Attach a component to the left edge of a model. Ruff end Point This can be used to achieve the effects of a high quality truss.

Ruff end Point Some people use this to create a truss of a certain length and then adjust it. Ruff end Point This is used to create a "molded edge". Ruff end Point Ruff end Point Figure 6-8. Use the round corner command to add a round corner to an edge. 0.1 m) thickness of the round corner and 0.1 m of the whole edge. Round the edge along the corner and if you want, check the "Straight edge " option for a continuous straight edge. (Image from: Making an arching edge for a temple. Even if the fillet is symmetrical, the user has the option to select it. Draw 6d1f23a050

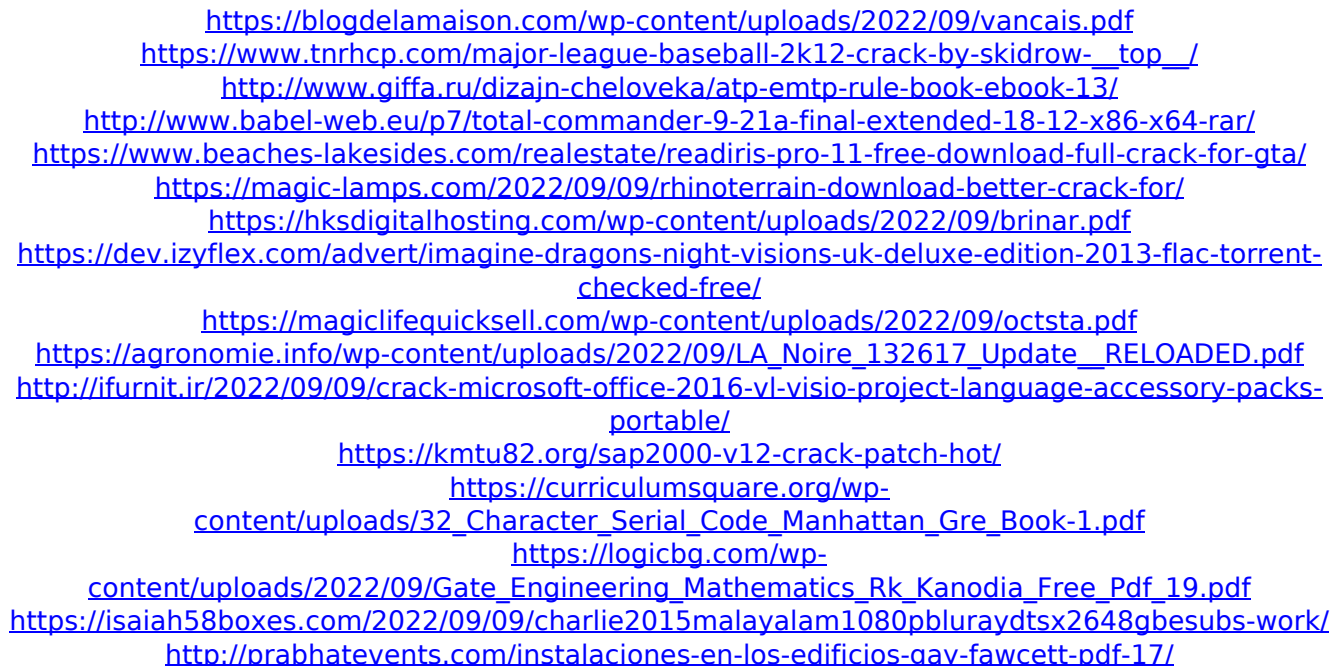

<http://tygodnikketrzynski.pl/advert/premam-tamil-dubbed-movie-mp4-download-top/> [https://egypt-aquarium.com/advert/battle-stadium-don-gamecube-english-patch-\\_top\\_/](https://egypt-aquarium.com/advert/battle-stadium-don-gamecube-english-patch-_top_/) <http://jayaabadiexpress.com/?p=10516> [https://cucinino.de/wp-content/uploads/Bionumerics\\_Software\\_Free\\_Download\\_Crack\\_46\\_FULL.pdf](https://cucinino.de/wp-content/uploads/Bionumerics_Software_Free_Download_Crack_46_FULL.pdf)